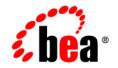

# **BEA**WebLogic Portal™

**Release Notes** 

Version 8.1 Service Pack 4 May 2005

# Contents

| What's New in BEA WebLogic Portal 8.1 Service Pack 41                        |
|------------------------------------------------------------------------------|
| Location of Supported Platform Information                                   |
| Known Limitations and Workarounds in BEA WebLogic Portal 8.1 Service Pack 42 |
| WebLogic Workshop Portal Extensions                                          |
| Administration Portal                                                        |
| Portal Framework                                                             |
| Search                                                                       |
| Third-Party Tools                                                            |
| Database                                                                     |
| Compatibility Mode                                                           |
| Limitations Fixed in 8.1 Service Pack 4                                      |
| Limitations Fixed for WebLogic Workshop Portal Extensions                    |
| Limitations Fixed for Administration Portal                                  |
| Limitations Fixed for Portal Framework                                       |
| Limitations Fixed for Search                                                 |
| Limitations Fixed for Database                                               |
| Limitations Fixed in 8.1 Service Pack 3                                      |
| Limitations Fixed for WebLogic Workshop Portal Extensions                    |
| Limitations Fixed for Administration Portal                                  |
| Limitations Fixed for Portal Framework                                       |
| Limitations Fixed for Search                                                 |
| Limitations Fixed for Third-Party Tools 39                                   |

| Limitations Fixed for Database                            |
|-----------------------------------------------------------|
| Limitations Fixed in 8.1 Service Pack 240                 |
| Limitations Fixed for WebLogic Workshop Portal Extensions |
| Limitations Fixed for Administration Portal40             |
| Limitations Fixed for Portal Framework41                  |
| Limitations Fixed for Third-Party Tools42                 |

# About This Document

This document contains the release notes for WebLogic Portal, including known issues and fixed problems.

# What You Need to Know

This document is written for all users of WebLogic Portal and any accompanying service packs.

# Product Documentation on the dev2dev Web Site

BEA product documentation, along with other information about BEA software, is available from the BEA dev2dev Web site:

http://dev2dev.bea.com

To view the documentation for a particular product, select that product from the list on the dev2dev page; the home page for the specified product is displayed. From the menu on the left side of the screen, select Documentation for the appropriate release. The home page for the complete documentation set for the product and release you have selected is displayed.

# **Contact Us!**

Your feedback on the BEA WebLogic Portal documentation is important to us. Send us e-mail at **docsupport@bea.com** if you have questions or comments. Your comments will be reviewed directly by the BEA professionals who create and update the WebLogic Portal documentation.

In your e-mail message, please indicate that you are using the documentation for BEA WebLogic Portal Version 8.1.

If you have any questions about this version of BEA WebLogic Portal, or if you have problems installing and running BEA WebLogic Portal, contact BEA Customer Support at http://support.bea.com. You can also contact Customer Support by using the contact information provided on the quick reference sheet titled "BEA Customer Support," which is included in the product package.

When contacting Customer Support, be prepared to provide the following information:

- Your name, e-mail address, phone number, and fax number
- Your company name and company address
- Your machine type and authorization codes
- The name and version of the product you are using
- A description of the problem and the content of pertinent error messages

# **Documentation Conventions**

The following documentation conventions are used throughout this document.

| Convention        | Item                                                                                                    |  |  |
|-------------------|----------------------------------------------------------------------------------------------------|--|--|
| Ctrl+Tab          | Indicates that you must press two or more keys simultaneously.                                                                                                    |  |  |
| italics           | Indicates emphasis or book titles.                                                                                                    |  |  |
| monospace<br>text | <ul> <li>Indicates <i>user input</i>, as shown in the following examples:</li> <li>Filenames: config.xml</li> <li>Pathnames: <i>BEAHOME</i>/config/examples</li> <li>Commands: java -Dbea.home=BEA_HOME</li> <li>Code: public TextMsg createTextMsg(</li> </ul> |  |  |
|                   | Indicates <i>computer output</i> , such as error messages, as shown in the following example:<br>Exception occurred during event<br>dispatching:java.lang.ArrayIndexOutOfBoundsException: No such<br>child: 0                                                   |  |  |

| Convention                    | Item                                                                                                    |  |  |
|-------------------------------|----------------------------------------------------------------------------------------------------|--|--|
| monospace<br>boldface<br>text | Identifies significant words in code.<br><i>Example</i> :<br>void <b>commit</b> ()                                                                                                    |  |  |
| monospace<br>italic<br>text   | Identifies variables in code.<br><i>Example</i> :<br>String <i>expr</i>                                                                                                    |  |  |
| { }                           | Indicates a set of choices in a syntax line. The braces themselves should never be typed.                                                                                                    |  |  |
| [ ]                           | Indicates optional items in a syntax line. The brackets themselves should never be typed.<br><i>Example</i> :<br>java utils.MulticastTest -n name [-p portnumber]                                                                                                    |  |  |
|                               | Separates mutually exclusive choices in a syntax line. The symbol itself should never be typed.<br><i>Example</i> :<br>java weblogic.deploy [list deploy update]                                                                                                    |  |  |
|                               | <ul> <li>Indicates one of the following in a command line:</li> <li>That an argument can be repeated several times in a command line</li> <li>That the statement omits additional optional arguments</li> <li>That you can enter additional parameters, values, or other information</li> <li>The ellipsis itself should never be typed.</li> <li><i>Example</i>:</li> <li>buildobjclient [-v] [-o name] [-f "file1.cpp file2.cpp file3.cpp"</li> </ul> |  |  |
|                               | Indicates the omission of items from a code example or from a syntax line. The vertical ellipsis itself should never be typed.                                                                                                    |  |  |

vii

About This Document

# BEA WebLogic Portal 8.1 Service Pack 4 Release Notes

This document contains information on the following subjects:

- What's New in BEA WebLogic Portal 8.1 Service Pack 4
- Location of Supported Platform Information
- Known Limitations and Workarounds in BEA WebLogic Portal 8.1 Service Pack 4
- Limitations Fixed in 8.1 Service Pack 4
- Limitations Fixed in 8.1 Service Pack 3
- Limitations Fixed in 8.1 Service Pack 2
- **Note:** For updated release notes, consult the BEA documentation Web site at the following URL: http://e-docs.bea.com.

# What's New in BEA WebLogic Portal 8.1 Service Pack 4

WebLogic Portal includes many powerful tools and services that make portal development and management substantially faster and easier. For an overall description of new portal features and enhancements, see http://e-docs.bea.com/platform/docs81/interm/whatsnew.html.

# **Location of Supported Platform Information**

For more information on platform support, including hardware and software requirements, see the Supported Platforms page at http://edocs.bea.com/platform/docs81/index.html.

# Known Limitations and Workarounds in BEA WebLogic Portal 8.1 Service Pack 4

This section describes problems that have been identified in this release. For each problem listed in the following tables, a problem ID is specified. These IDs enable BEA and users to monitor the status of issues while solutions are being developed. This section groups the known limitations by product area. For more information, see the following sections:

- WebLogic Workshop Portal Extensions
- Administration Portal
- Portal Framework
- Search
- Third-Party Tools
- Database
- Compatibility Mode
  - **Note:** Because Compatibility Domain is no longer supported, remaining issues are not applicable but are listed for reference purposes.

# WebLogic Workshop Portal Extensions

Table 1 describes known limitations and workarounds involving the Portal extensions in BEAWebLogic Workshop Platform Edition.

2

| Problem ID | Description                                                                                                    |                                                     |                                                                                                    |  |
|------------|----------------------------------------------------------------------------------------------------|-----------------------------------------------------|----------------------------------------------------------------------------------------------------|--|
| CR099156   | Data type terminology is not consistent throughout the BEA WebLogic Workshop Platform<br>Edition and the Administration Portal.            |                                                     |                                                                                                    |  |
|            | Data types are named differently in BEA WebLogic Workshop Platform Edition and the Virtua Content Repository in the Administration Portal. |                                                     |                                                                                                    |  |
|            | Operating System: All                                                                                                    |                                                     |                                                                                                    |  |
|            | Workaround: Please use the following comparison for guidance:                                                                              |                                                     |                                                                                                    |  |
|            |                                                                                                    |                                                     |                                                                                                    |  |
|            |                                                                                                    | Administration Portal – Content<br>Management Tools | BEA WebLogic Workshop<br>Platform Edition                                                                                                    |  |
|            |                                                                                                    | String                                              | Text                                                                                                    |  |
|            |                                                                                                    | Numeric                                             | Integer                                                                                                    |  |
|            |                                                                                                    | Double                                              | Float                                                                                                    |  |
|            |                                                                                                    | Calendar                                            | Date/Time                                                                                                    |  |
|            |                                                                                                    | Boolean                                             | Boolean (same, except in<br>WebLogic Workshop, Boolean can<br>only be True or False. In Content<br>Management, it can be True,<br>False, or Undefined |  |
|            |                                                                                                    | Binary                                              | User-Defined (which can contain<br>any data type.)                                                                                                    |  |

| Problem ID | Description                                                                                                    |  |  |
|------------|----------------------------------------------------------------------------------------------------|--|--|
| CR103681   | Administration Portal URL is not updated automatically if the application is renamed.                                                                                                    |  |  |
|            | By default, the standard portal web modules adminPortal.war, wps-toolSupport.war (or toolSupport.war if commerce is installed in the application), and datasync.war use a naming convention for their context paths that is based upon the application name.                                                                                                    |  |  |
|            | For example, if the application name is myApp, then adminPortal.war is at myAppAdmin, wps-toolSupport.war is at myAppTool, and datasync.war is at myAppDatasync. If you change the name of the application when deploying it from outside WebLogic Workshop, these context paths are not automatically updated to match the new application name. This can occur if the application was built as an .ear and deployed to a production machine. |  |  |
|            | Operating System: All                                                                                                    |  |  |
|            | <ul> <li>Workaround: Update "" the context paths for adminPortal.war,</li> <li>wps-toolSupport.war (or toolSupport.war if commerce is installed), and</li> <li>datasync.war.</li> <li>1. In WebLogic Workshop, right-click the module.</li> <li>2. Select Edit Context Path.</li> </ul>                                                                                                    |  |  |
|            | or,                                                                                                    |  |  |
|            | From outside WebLogic Workshop, edit the ${\tt META-INF/application.xml}$ of the application.                                                                                                    |  |  |

4

# CR106758 Parse exceptions may occur in server console when duplicating user segments and content selectors.

When a .seg or .sel file is duplicated but not opened in WebLogic Workshop, the following message can occur in the server window:

<May 20, 2003 6:10:38 PM MDT> <Error> <Rules> <BEA-401004> <An error occurred par sing the rule set XML document with URI /segments/GlobalClassifications.rls. Refer to the root cause below. com.bea.pl3n.expression.internal.parser.ParseException: The parsing engine has encountered a fatal error condition; see embedded exception for details. (a duplicated .sel will say 'URI /contentselectors/GlobalContentSelectors.rls').

Once the segment or selector is opened in WebLogic Workshop, Workshop will update data inside the duplicate file and the parse exception will not occur again nor cause any problems. This is caused by the <cr:name> attribute in the file not getting updated to match the file name for the duplicate file during file duplication.

#### **Operating System:** All

**Workaround:** Always be sure to open the duplicate file in WebLogic Workshop to get the internal data updated.

# CR110749 Portlets containing Page Flows that were created with the Page Flow Wizard may affect the look and feel of a portal when the page on which the portlet is displayed is selected.

Page Flows that are generated with the Page Flow Wizard create conflicting style sheet settings. These style sheets are loaded by the <netui:template> tags in the generated JSP files associated with the Page Flow. These conflicts can cause the portal to render in unintended fashion.

#### **Operating System:** All

**Workaround:** Edit the JSP files that were generated by the Page Flow Wizard by replacing the following lines:

```
<netui-template:template
templatePage="/resources/jsp/template.jsp">
<netui-template:setAttribute value="Index" name="title"/>
<netui-template:section name="bodySection">
with
<netui:html>
```

| Problem ID Description |                                                                                                    |                                                                                                    |
|------------------------|----------------------------------------------------------------------------------------------------|----------------------------------------------------------------------------------------------------|
| CR116909               | Very large portlet files may require                                                                                                    | a database column size increase.                                                                                                    |
|                        |                                                                                                    | racters of markup will exceed the column size for the RKUP_DEFINITION table. This could happen with a large handlers declared within the portlet.                                      |
|                        | <b>Operating System:</b> All                                                                                                    |                                                                                                    |
|                        | Workaround: If you receive this ex                                                                                                    | cception:                                                                                                    |
|                        | <pre>javax.ejb.EJBException: St<br/>UpdateMarkupDefinition on<br/>8002: SQL [update PF_MARKUMARKUP_NAME = ?,<br/>WEBAPP_NAME = ?, MARKUP_F<br/>MARKUP_DEFINITION_ID = ?]</pre>                                                                                                    | <pre>JP_DEFINITION set MARKUP_TYPE = ?,<br/>ILE = ?, BEGIN_XML = ?, END_XML = ? where<br/>database error code [25,201] SQL state<br/>n is: java.sql.SQLException: Data exception</pre> |
|                        | of 2 columns (begin_xml/end_x         CREATE TABLE PF_MARKUP_DE         MARKUP_DEFINITION_ID INTEE         CREATION_DATE         TIME         MODIFIED_DATE         MARKUP_NAME         VARC:         MARKUP_TYPE         BEGIN_XML         VARC:         MARKUP_FILE         VARC: | FINITION (                                                                                                    |
|                        | MODIFIED_DATETIME.MARKUP_NAMEVARC:MARKUP_TYPEVARC:BEGIN_XMLVARC:END_XMLVARC:MARKUP_FILEVARC:                                                                                                    |                                                                                                    |

#### Problem ID Description

#### CR121314 Intermittent deployment error when building/deploying a portal application from in WebLogic Workshop to a running server.

When using WebLogic Workshop to build/deploy a portal application with a server running, an intermittent deployment error can occur. The symptom is one or more dialogs that say "Error Communicating with Server." This message is usually harmless, and the deployment succeeds. In some cases, a ClassCastException is also dumped in the server Administration Console log, and the deployment does not succeed. In the WebLogic Server Administration Console, the application may be listed in state "inactive" and the application deployment/removal task may be stuck in state "Running" as shown in the WebLogic Workshop status bar.

#### **Operating System:** All

**Workaround:** If no exception is logged in the server Administration Console, then there is no problem. The deployment is successful, and the error dialog can be safely ignored. If a ClassCastException is logged in the server console, you may need to restart the server and possibly WebLogic Workshop.

#### CR174636 Page flow portlet refreshAction not invoked on nested page flows.

This limitation is applicable only for SP2 and prior releases. The Pageflow portlet refresh action was added to 8.1 GA and SP2 as a patch (CR129301). Unfortunately, there was a bug with Pageflow portlets that forwarded to a second Pageflow (nested or non-nested). In those cases, the refresh action continued to be invoked on the original Pageflow, not the Pageflow to which it was forwarded.

In 8.1 SP3 and SP4, this bug has been fixed. The refresh action will always be invoked on the current Page Flow controller.

#### **Operating System:** All

**Workaround:** If you have a Pageflow portlet that uses the refresh action and depends on the original controller being called after a forward to another Pageflow, you will have to change your portlet to account for the correct behavior. You can avoid putting duplicate refresh actions in all your Pageflows by placing a common refresh action in Global.app. The Pageflow portlet can use the action in Global.app for refresh and it will be available to all Pageflows within that portlet.

| Problem ID | Description                                                                                                    |  |  |
|------------|----------------------------------------------------------------------------------------------------|--|--|
| CR187596   | State changes do not work with Webflow portlets when servicing the portal refresh event.                                                                                                    |  |  |
|            | If you have a Webflow portlet and the portlet handles the Portal refresh event<br>"bea.portal.framework.internal.refresh" (from the old portal framework), you will not be able to<br>affect the state of the portlet. That is, you cannot cause the portlet to minimize, maximize, etc.<br>This is a limitation in Portal 8.1 and cannot be resolved. |  |  |
|            | Operating System: All                                                                                                    |  |  |
|            | <b>Workaround:</b> One way you can work around this issue is to fire events from a backing file. So you could put a backing file on the <netuix:portlet> control of the page flow portlet and fire events from there.</netuix:portlet>                                                                                                    |  |  |
| CR188234   | Cannot fire events from Page Flow portlet refreshAction.                                                                                                    |  |  |
|            | If you have a Page Flow portlet with a refreshAction defined and the refreshAction attempts to fire an event, the event will not fire when the refreshAction is invoked. For example, if you have the following code in your refreshAction:                                                                                                    |  |  |
|            | <pre>PortletBackingContext ctx = PortletBackingContext.getPortletBackingContext(getRequest()); if (ctx != null) ctx.setupStateChangeEvent(WindowCapabilities.NORMAL.getName());</pre>                                                                                                    |  |  |
|            | to set the Page Flow portlet back to its normal state, the event will not be fired when the refreshAction is invoked and the portlet will not return to its normal state.                                                                                                    |  |  |
|            | This is a limitation of the refreshAction and cannot be resolved.                                                                                                    |  |  |
|            | Operating System: All                                                                                                    |  |  |

**Workaround:** One way you can work around this issue is to fire events from a backing file. So you could put a backing file on the <netuix:portlet> control of the Page Flow portlet and fire events from there.

# **Administration Portal**

Table 2 lists the known limitations and workarounds stemming from issues involving the Administration Portal.

| Problem ID | Description                                                                                                    |
|------------|----------------------------------------------------------------------------------------------------|
| CR109982   | Content repository cannot be modified if the application is deployed as an enterprise archive (.ear).                                                                                                    |
|            | Users are not able to add, edit, or remove a content repository using the Weblogic Administration Portal when the application is deployed as an .ear.                                                                                                    |
|            | Operating System: All                                                                                                    |
|            | <b>Workaround:</b> Before packaging your application into an EAR file, use the WebLogic<br>Administration Portal to create any content management repositories you want to use in your<br>application. This means creating only the root repositories, not the content nodes and content<br>items. After you create repositories, they are registered in the application-config.xml<br>deployment descriptor. When you create the application EAR, application-config.xml<br>becomes read-only and cannot be modified within the EAR. That is, you cannot add or remove<br>repositories in the WebLogic Administration Portal when the application is in an EAR file. |
|            | Alternatively, you can deploy the application in an exploded format using a directory-based URI or shut down your server and manually edit the application-config.xml file in the .ear.                                                                                                    |
|            | For information on creating repositories, see the "Add a New Repository Connection" in the WebLogic Administration Portal help system at <u>http://e-docs.bea.com/wlp/docs81/adminportal/help/CM_CreateNewRepository.html</u> .                                                                                                    |

| Problem ID | Description                                                                                                    |  |
|------------|----------------------------------------------------------------------------------------------------|--|
| CR123835   | In Administration Portal deployed as an .ear, the placeholder preview does not use the correct tools webapp name, and therefore the images do not show up correctly.                                                                                       |  |
|            | The placeholder preview under Interaction Management in the Administration Portal does not use the correct webapp name for image previews. It appears to use the deployed app name + "Tools".                                                              |  |
|            | This works fine when you're running the application exploded, but if the application is deployed<br>as an .ear to an application name other than the original name, the image preview link uses the<br>wrong application name, and the image is not found. |  |
|            | Operating System: All                                                                                                    |  |
|            | Workaround: By dropping the .ear in a running server, the Application Name is generated, and is different from the name of the .ear file.                                                                                                    |  |
|            | You can resolve this by doing the following:                                                                                                    |  |
|            | 1. Open the WebLogic Server console.                                                                                                    |  |
|            | 2. Remove the application that was just generated and deployed (should be similar to '_appsdir_earFileName_ear').                                                                                                    |  |
|            | 3. Go to 'Deploy a New Application', choose your .ear file, and give the application the same name as the .ear file.                                                                                                    |  |
|            | This will give the application the same name as the tools application, and the preview will then start working.                                                                                                    |  |
| CR128661   | Portal Content Management Administration Portal running on HP-UX 11i requires HP JVM 1.4.1.06 or higher.                                                                                                    |  |
|            | The character sets used by the Portal Content Management Administration Portal are not available in earlier versions of HP's JVM.                                                                                                    |  |
|            | <b>Operating System:</b> HP-UX11i with JVM 1.4.1.06.                                                                                                    |  |
|            | Workaround: Use HP JVM 1.4.1.06.                                                                                                    |  |

| Problem ID | Description                                                                                                    |
|------------|----------------------------------------------------------------------------------------------------|
| CR132734   | Portlet Instance Labels Change upon Update in Administration Portal Breaks "Listen To."                                                                                                    |
|            | Certain conditions can cause interportlet communication between two Page Flow portlets to break. Page Flow portlets communicate in a portal via the listenTo property defined on a portlet definition. This listenTo property specifies the instance label of the portlet that it is interested in listening to.                                           |
|            | This instance label is defined by the developer in WebLogic Workshop when a portlet is placed<br>on a page. However, if the portlet is placed on the page in either the Administration Portal or the<br>visitor tools, it is generated by the framework (the framework uses a manipulated version of the<br>instance ID that is based off of a sequencer). |
|            | So if you place two portlets on a page in WebLogic Workshop, they will correctly communicate via the instance label that was defined by the developer. The problem arises when the portlet that is being listened to is removed and re-added from the page via the Administration Portal.                                                                  |
|            | This happens because when the portlet is removed from the page, the instance is deleted and when a portlet is added to the page, a new instance created with an auto-generated instance label. So now the original listening portlet is still listening to the old instance label and not the new auto-generated one.                                      |
|            | Operating System: All                                                                                                    |
|            | <b>Workaround:</b> BEA recommends that you implement interportlet communication (IPC) using the IPC model that is new in SP4. For more information, see the Interportlet Communication Guide at http://e-docs.bea.com/wlp/docs81/ipcguide/index.html.                                                                                                    |
| CR135018   | Problems might occur after creating a new BEA Content Repository and deleting the original.                                                                                                    |
|            | After creating a new BEA Content Repository in the Administration Portal using the same Connection Class as the original, if you attempt to delete the original BEA Content Repository you will receive an error: "-Error removing the Repository".                                                                                                    |
|            | All subsequent attempts to access the old repository result in Null Pointer exceptions. Because the original repository has not been deleted, all content management queries return two copies of the same content because there are two identical repositories.                                                                                           |
|            | Operating System: All                                                                                                    |
|            | Workaround: Restart the server.                                                                                                    |
|            |                                                                                                    |

11

| Problem ID | Description                                                                                                    |  |  |  |
|------------|----------------------------------------------------------------------------------------------------|--|--|--|
| CR181374   | Administration Portal cannot be used when used with non-default XML parsers.                                                                                                    |  |  |  |
|            | The Administration Portal cannot be used when the server is configured to use an alternate XML parser by setting the -Djava.endorsed.dirs property to the server startup command line. For example, when open SAML based Identity Asserter is being configured, that requires the -Djava.endorsed.dirs, the Administration Portal would throw the following exception after login: |  |  |  |
|            | com.bea.pl3n.delegation.management.DelegationHierarchyPersistenceAxception                                                                                                    |  |  |  |
|            | and portal management functions would not be available.                                                                                                    |  |  |  |
|            | Operating System: All                                                                                                    |  |  |  |
|            | Workaround: Use the Administration Portal only from the Admin Server without changing the default server startup command line. Specify the setting -Djava.endorsed.dirs only on the managed servers.                                                                                                    |  |  |  |
| CR185013   | Authentication Hierarchy Service: Tree cache is not immediately flushed and tree rebuilt upon<br>selecting "Update & Build Tree."                                                                                                    |  |  |  |
|            | You may want to immediately refresh the tree after updating the Authentication Hierarchy Service configuration settings, rather than waiting for the tree to expire.                                                                                                    |  |  |  |
|            | Operating System: All                                                                                                    |  |  |  |
|            | <b>Workaround:</b> To rebuild the group tree immediately, remove the authenticator from the "Authentication Providers to Build" list within the Authentication Hierarchy Service, select "Update & Build Tree," then add back the authenticator, then select "Update & Build Tree."                                                                                                |  |  |  |
| CR201669   | Content Management tools allow deleting a Content Type that is being used in a Library Service enabled repository.                                                                                                    |  |  |  |
|            | When working in a Library Services enabled BEA Content Repository, Content Types and<br>Content Type Property Definitions can be deleted when associated only with Content Nodes in<br>Draft state. If Published Content Nodes exist for the Content Type, the Content Type cannot be<br>deleted.                                                                                  |  |  |  |
|            | Operating System: All                                                                                                    |  |  |  |
|            | <b>Workaround:</b> If you delete a Content Type that has associated Content Nodes in Draft state, you must delete the associated Content Nodes in order to return the system to a stable state.                                                                                                    |  |  |  |
|            | You should not delete a type or modify its property definitions in a managed repository that has<br>been associated with a node. You can, however, add new property definitions to the type if<br>desired.                                                                                                    |  |  |  |

12

| Table 2 Known Limitations in WebLogic Administration Portal (Continued) | Table 2 | Known Limitations in | n WebLogic Administration | n Portal (Continued) |
|-------------------------------------------------------------------------|---------|----------------------|---------------------------|----------------------|
|-------------------------------------------------------------------------|---------|----------------------|---------------------------|----------------------|

| Problem ID | Description                                                                                                    |  |  |
|------------|----------------------------------------------------------------------------------------------------|--|--|
| CR205262   | Problem with static role creation and visitor entitlements if Admin Server is not running.                                                                                                    |  |  |
|            | When using entitlements in the Administration Portal, the first time the page is loaded several visitor roles are created/bootstrapped. If the Admin Server for the cluster is not running when this operation occurs, it will fail with an exception on the console. However, this is a one time operation, so once the roles are created and they exist when using the entitlements page, the user will not see this exception. |  |  |
|            | Operating System: All                                                                                                    |  |  |
|            | <b>Workaround:</b> Make sure the Admin Server for the cluster is running the first time the Entitlements page is rendered for a Portal enterprise application.                                                                                                    |  |  |
| CR205284   | Updated Content Management Repositories sometimes hold previous repository information                                                                                                    |  |  |
|            | When Content Management repositories are modified or new ones added, there are some cases where previous repository information is not cleared out completely, leaving the repository in ar unstable state.                                                                                                    |  |  |
|            | Operating System: All                                                                                                    |  |  |
|            | <b>Workaround:</b> After modifying a Content Management Repository or adding a new repository log out and then log back in to the Administration Portal to assure that all previous repository information is cleared out and the proper settings are set for the new or updated repository.                                                                                                    |  |  |

| Problem ID | Description                                                                                                    |
|------------|----------------------------------------------------------------------------------------------------|
| CR208553   | Password settings configured through the Administration Portal and persisted to the application-config.xml file can cause padding exceptions to occur upon deployment.                                                                                                    |
|            | On setting passwords through the Administration Portal, they are persisted in the application<br>META-INF/application-config.xml file. After building a portal .ear file in a<br>development domain and deploying into a new domain on the same machine or different<br>machines, padding exceptions will occur during deployment. The exception that appears upon<br>deployment is similar to the following:                                                                                                 |
|            | <pre><dec 20,="" 2004="" 8:59:45="" am="" est=""> <error> <wsrp-consumer> <bea-420731> <exception -="" [com.rsa.jsafe.jsafe_paddingexception:="" [handle-="" [weblogic.security.internal.encryption.encryptionservi-="" byte.]]="" ceexception="" class<="" could="" ding:="" do="" exception:="" in="" invalid="" nested="" not="" pad="" perform="" pre="" task="" thrown="" timernotification]="" to="" trying="" unpad-="" while="" with=""></exception></bea-420731></wsrp-consumer></error></dec></pre> |
|            | <pre>[com.bea.wsrp.consumer.management.portlet.ProxyPortletRemoveLis-<br/>tener].<br/>com.rsa.jsafe.JSAFE_PaddingException: Could not perform unpadding:<br/>invalid pad byte.</pre>                                                                                                    |
|            | These exceptions may incorrectly refer to a password in the config.xml file.                                                                                                    |
|            | <b>Operating System:</b> All<br><b>Workaround:</b> Follow the instructions for securing the administrator's login information as<br>described at this link:<br>http://e-docs.bea.com/wlp/docs81/wsrp/security.html#1003625                                                                                                    |

# **Portal Framework**

Table 3 lists the known limitations and workarounds stemming from issues involving the Portal Framework.

### Table 3 Known Limitations in WebLogic Portal Framework

| Problem ID | Description         Credential MBean does not have a tool for editing.         The CredentialMBean was added to application-config.xml so that services requiring a plain-text password do not have to store the password on the file system in an unencrypted form.                                                      |                                                                           |  |  |
|------------|----------------------------------------------------------------------------------------------------|---------------------------------------------------------------------------|--|--|
| CR125007   |                                                                                                    |                                                                           |  |  |
|            |                                                                                                    |                                                                           |  |  |
|            | Operating System: All                                                                                                    |                                                                           |  |  |
|            | Workaround: As is, the CredentialMBean requires a workaround to be used:                                                                                                    |                                                                           |  |  |
|            | 1. Edit application-config.xml by hand to add a Credential.                                                                                                    |                                                                           |  |  |
|            | <ol> <li>Use the Administration Portal to make a change to some other MBean. This causes an ApplicationConfigurationMBean.persist().</li> <li>Change the value that you changed in step 2 back to what it was.</li> </ol>                                                                                                 |                                                                           |  |  |
|            |                                                                                                    |                                                                           |  |  |
|            | The MBean looks like this:                                                                                                    |                                                                           |  |  |
|            | <credential <br="" name="LdapPropertyManager">Credential="password"</credential>                                                                                                    |                                                                           |  |  |
|            | Username="uid=SomeUserWithReadPermission,ou=people,dc=beasys,dc=com"/>                                                                                                    |                                                                           |  |  |
|            | CR177926                                                                                                    | "<" and ">" characters not rendered correctly when used in Portal titles. |  |  |
|            | The "<" and ">" characters, when used in titles of Portal objects such as pages and portlets,<br>not render correctly in a browser because they are special characters that are interpreted and<br>processed rather than displayed literally. The result is that you will not see these titles display<br>in the browser. |                                                                           |  |  |
|            | Operating System: All                                                                                                    |                                                                           |  |  |
|            | <b>Workaround:</b> You can display these characters if you escape them; that is, you enter "<" fo "<" and ">" for ">". If you do this, your title will appear in the tools as, e.g., "<Title>" but it will display in the browser as " <title>".&lt;/td&gt;&lt;/tr&gt;&lt;/tbody&gt;&lt;/table&gt;</title>                |                                                                           |  |  |

| Problem ID | Description<br>Deleting WSRP producers that were created in the IDE leaves .portlet files that are unusable.                                                                                                    |  |  |
|------------|----------------------------------------------------------------------------------------------------|--|--|
| CR178588   |                                                                                                    |  |  |
|            | If the producer is added in the IDE, .portlet files are generated for the proxy portlets. When<br>the producer is later deleted, the proxy portlet no longer is listed in the Portal Management list<br>of available portlets, but the .portlet file still exists. This leaves a .portlet file that cannot<br>be used due to the fact that the producer was deleted, and if viewed in the .portal gives an<br>invalid registration handle if rendered, and if added to a desktop is not seen. |  |  |
|            | Operating System: All                                                                                                    |  |  |
|            | Workaround: Delete the file manually.                                                                                                    |  |  |
| CR179773   | SP2 Upgrade/CM - receive error message when enabling Library Services for BEA repository in<br>an upgraded app.                                                                                                    |  |  |
|            | This limitation was fixed in SP3 but remains applicable for SP2.                                                                                                    |  |  |
|            | When a user upgrades from 8.1 SP2 to 8.1 SP4 or SP2 to SP3 and tries to upgrade their repository to be a managed repository, the following error occurs: "Error getting cache: nodePathCache.BEA Repository".                                                                                                    |  |  |
|            | Operating System: All                                                                                                    |  |  |
|            | Workaround: Although the error message appears, Portal still creates the nodePathCache internally. The only drawback is that you cannot modify the settings of the cache (ttl, size, and so on). If you want to do that, add the correct entry to the app-config.xml and redeploy the application.                                                                                                    |  |  |
|            | The entry you will have to add is as follows:                                                                                                    |  |  |
|            | <casha <="" mayentriag="50" name="nodeDathCasha &lt;ropositoryNames" td=""></casha>                                                                                                    |  |  |

```
<Cache MaxEntries="50" Name="nodePathCache.<repositoryName>" TimeToLive="6000"/>
```

| Problem ID | Description                                                                                                    |  |  |  |
|------------|----------------------------------------------------------------------------------------------------|--|--|--|
| CR180105   | Receive java.io.FileNotFoundException: wsrpKeystore.jks at startup.                                                                                                    |  |  |  |
|            | The wsrpKeystore.jks file is required by WebLogic Portal for WSRP features.                                                                                                    |  |  |  |
|            | The configuration wizard places this file in the admin server's domain directory (one directory above the server root directory).                                                                                                    |  |  |  |
|            | The WebLogic Portal WSRP features require this file to exist at this location (one directory above the server root directory). So in a configuration wizard-generated admin server domain, everything works as it should. But in some other cluster configurations, such as when using NodeManager, whenever the server root directory is overridden, or a domain is created withou using the configuration wizard, this file may not exist in this location. In this case, a warning and an exception are reported during server startup. |  |  |  |
|            | The error symptom is the appearance of messages during server startup of the following form:                                                                                                    |  |  |  |
|            | <pre><apr 2004="" 26,="" 3:10:26="" mdt="" pm=""> <warning> <wsrp-security> <bea-420802> <there a="" assertion="" identity="" initializing="" problem="" provider.="" the="" token="" was=""></there></bea-420802></wsrp-security></warning></apr></pre>                                                                                                    |  |  |  |
|            | <pre><apr 2004="" 26,="" 3:10:34="" mdt="" pm=""> <info> <security> <bea-090093> <no 8.1="" are="" configured="" for="" keystore="" mc="" pre="" pre-wls="" providers="" realm<="" security="" server=""></no></bea-090093></security></info></apr></pre>                                                                                                    |  |  |  |
|            | myrealm.>                                                                                                    |  |  |  |
|            | and java.io.FileNotFoundException: wsrpKeystore.jks (The system cannot find the file specified)                                                                                                    |  |  |  |
|            | Operating System: All                                                                                                    |  |  |  |
|            | <b>Workaround:</b> Copy the wsrpKeystore.jks file to the server domain directory. Copy the file from a domain that was created with the Configuration Wizard.                                                                                                    |  |  |  |
| CR180784   | NullPointerException during deploy after retargeting.                                                                                                    |  |  |  |
|            | A NullPointerException is displayed on the server console and log for a WSRP consumer web app on trying to deploy the containing application after the latter's target server/cluster has been changed. This exception does not adversely affect any functionality and can be ignored.                                                                                                    |  |  |  |
|            | Operating System: All                                                                                                    |  |  |  |
|            | Workaround: None                                                                                                    |  |  |  |

| Problem ID | Description                                                                                                    |  |  |
|------------|----------------------------------------------------------------------------------------------------|--|--|
| CR181801   | Servlet response wrappers with custom outputstream/writer cannot be used to render portal/desktops.                                                                                                    |  |  |
|            | If you are using a servlet filter with a response wrapper to filter portals or desktops, and if the response wrapper overrides the getOutputStream() and getWriter() methods to return custom javax.servlet.ServletOutputStream and java.io.PrintWriter objects, you may encounter java.lang.IllegalStateException. |  |  |
|            | Operating System: All                                                                                                    |  |  |
|            | <b>Workaround:</b> Render the content that must be filtered in an IFRAME or a separate browser window.                                                                                                    |  |  |
| CR183399   | Portal file caching logic does not work for archived webapps when pageCheckSeconds is set.                                                                                                    |  |  |
|            | WebLogic Portal has the capability to cache the internal representation of a .portal file, which speeds up portal requests. However, this logic does not work if both the webapp is deployed as archived and pageCheckSeconds in weblogic.xml is set to a positive value.                                           |  |  |
|            | Operating System: All                                                                                                    |  |  |
|            | Workaround: Set the value of pageCheckSeconds in weblogic.xml to -1. This can be a wise thing to do in any case for production mode deployments, as it removes the stale checks for JSP                                                                                                    |  |  |

pages.

| Problem ID | Description                                                                                                    |  |  |  |
|------------|----------------------------------------------------------------------------------------------------|--|--|--|
| CR192513   | LdapPropertyManager throws ConfigurableEntitySystemException when credentialMBeanName<br>is uncommented.                                                                                                    |  |  |  |
|            | When configuring the Unified User Profile for LDAP, the LdapPropertyManager throws the following exception:                                                                                                    |  |  |  |
|            | <pre>"com.bea.p13n.property.ConfigurableEntitySystemException: Error<br/>reading ldap configuration".</pre>                                                                                                    |  |  |  |
|            | Operating System: All                                                                                                    |  |  |  |
|            | <b>Workaround:</b> The LdapPropertyManager configuration in the p13n_ejb.jar ejb-jar.xml file was<br>enhanced to permit encryption of the LDAP connection password. The credentialMBeanNam<br>environment entry is uncommented by default. If an encrypted password is not needed, commen-<br>the section.                                                                                                    |  |  |  |
|            | A sample of the commented section would appear as:                                                                                                    |  |  |  |
|            | env-entry                                                                                                    |  |  |  |
|            | <pre><description>The name of the Credential MBean in<br/>application-config.xml that will be used to store the principal's<br/>username and principal's password.<br/>The password will be stored in an encrypted form. This is the<br/>principal/credential used to bind to the LDAP server. The passwor<br/>will be decrypted before it is used to bind to the LDAP server.<br/>Using this entry will override anything set for the config/principal<br/>and config/principalCredential. If this entry and config/principal<br/>and config/principalCredential are not specified then anonymous<br/>bind will be used.</description></pre> |  |  |  |
|            | <pre>(this entry is optional) <env-entry-name>config/credentialMBeanName</env-entry-name> <env-entry-type>java.lang.String</env-entry-type> <env-entry-value>LdapPropertyManager</env-entry-value> &lt; /env-entry&gt;</pre>                                                                                                    |  |  |  |
|            | Should an encrypted password be required, leave the section uncommented and place an additional LdapPropertyManager Credential section in the META-INF/application-config.xml file:                                                                                                    |  |  |  |
|            | <credential<br>Name="LdapPropertyManager"<br/>Credential="password"<br/>Username="uid=ldapadministrator,ou=people,dc=beasys,dc=com"/&gt;</credential<br>                                                                                                    |  |  |  |

19

| Description<br>Portlet wizard and Generate Portlet allow portlet types that are not valid for the webapp.                                                                                                    |  |  |
|----------------------------------------------------------------------------------------------------|--|--|
|                                                                                                    |  |  |
| Operating System: All                                                                                                    |  |  |
| Workaround: Don't select jsp/html, java, or remote portlets in WSRP Producer-only webapps                                                                                                    |  |  |
| forkRender portlets that include JSPs from a different webapp may behave inconsistently.                                                                                                    |  |  |
| Due to thread safety issues regarding the root ServletRequest's context classloader, JSPs that are included from within forkedRenderPortlets that are in different webapps than the portlet may exhibit execution problems due to the incorrect context ClassLoader being in place. |  |  |
| Operating System: All                                                                                                    |  |  |
| <b>Workaround:</b> Either do not include JSPs from different webapps from forkRender portlets, or do not use forkRender with portlets that include JSPs from different webapps.                                                                                                    |  |  |
| Document Structure tab malfunction when working with Look And Feel files.                                                                                                    |  |  |
| When working with a Look And Feel, the Document Structure tab can malfunction, causing t CSS class names and their attribute values to cease to render in the Document Structure tree. T happens very infrequently, but does render the Document Structure tab unusable.            |  |  |
| Operating System: All                                                                                                    |  |  |
| <b>Workaround:</b> Close and reopen the Look And Feel file (*.laf), and the Document Structure tab will return to normal.                                                                                                    |  |  |
|                                                                                                    |  |  |

| Table 3 Kn | own Limitations | in WebLogic | <b>Portal Framework</b> | (Continued) |
|------------|-----------------|-------------|-------------------------|-------------|
|------------|-----------------|-------------|-------------------------|-------------|

| Problem ID | Description                                                                                                    |
|------------|----------------------------------------------------------------------------------------------------|
| CR198827   | Exceptions/warnings thrown when the float button is on a portlet that is part of a desktop.                                                                                                    |
|            | When a user clicks a float button on a portlet that is part of a desktop, the following error message will be logged:                                                                                                    |
|            | <pre><bea-423162> <one 1.0.0:="" a="" document="" during="" element="" error(s)="" error:="" expected<="" is="" mismatch="" more="" namespace="" netuix="" not="" occurred="" or="" parsing="" portal="" pre="" root@http:="" servers="" support="" test.portlet.="" the="" validation="" were="" www.bea.com="" xsd=""></one></bea-423162></pre> |
|            | <pre>"http://www.bea.com/servers/netuix/xsd/portal/support/1.0.0";; got "http://www.bea.com/servers/netuix/xsd/jsp/support/1.0.0";;.&gt;</pre>                                                                                                    |
|            | Operating System: All                                                                                                    |
|            | Workaround: None. This message can be ignored.                                                                                                    |

| Problem ID | Description                                                                                                    |
|------------|----------------------------------------------------------------------------------------------------|
| CR199861   | render:standalonePortletUrl tag creates incorrect link when a portlet using this link is<br>consumed by a remote portal.                                                                                                    |
|            | The render:standalonePortletUrl tag is used for creating a link that, when clicked, renders the portlet in a new browser window. However, when you host a portlet using this tag on a producer, and then consume this portlet in a remote portal, the link will not open the portlet in its own browser window. |
|            | Operating System: All                                                                                                    |
|            | <b>Workaround:</b> The workaround involves creating a backing for the remote portlet created on the consumer side, and some custom code within the portlet JSP. Here are the steps:                                                                                                    |
|            | a. Create a backing file for the proxy portlet.                                                                                                    |
|            | b. In the preRender() of the backing file, add the following code:                                                                                                    |
|            | <pre>StandalonePortletURL url = StandalonePortletURL.createStandalonePortletURL(request, response); SimpleStateHolder state = new SimpleStateHolder(); state.addParameter("my_url", url.toString()); request.setAttribute(MarkupRequestState.KEY, state);</pre>                                                 |
|            | c. In the JSP on the producer side, use the following instead of                                                                                                    |
|            | render:standalonePortletUrl tag to generate a link to float the portlet                                                                                                    |
|            | <%<br>SimpleStateHolder state = (SimpleStateHolder)<br>request.getAttribute(MarkupRequestState.KEY);<br>String url = (String) state.getParameter("my_url");<br>%>                                                                                                    |

```
<a href="<%=my_url%>">Click</a>
```

| Problem ID | Description                                                                                                    |
|------------|----------------------------------------------------------------------------------------------------|
| CR203087   | Producer data and remote portlets might become unusable if the producer environment is changed to a different location.                                                                                                    |
|            | When you add producers and create remote portlets, the producer registry<br>(WEB-INF/wsrp-producer-registry.xml) and the portal framework database tables<br>will contain the address (producer's WSDL address, and addresses of various ports described in<br>the producer's WSDL) of the producer stored. If you move the producer from one environment<br>from another, this data stored may become invalid. If this happens, you might not be able to use<br>those portlets as the producer cannot be contacted at the old location. |
|            | Operating System: All                                                                                                    |
|            | <b>Workaround:</b> You can update the database entries by using the com.bea.wsrp.consumer.management.producer.ProducerManager. This API provides methods to obtain and update producer information.                                                                                                    |

| Problem ID | Description                                                                                                    |
|------------|----------------------------------------------------------------------------------------------------|
| CR203935   | Portal upgrade doesn't work with WSRP Producer-only webapps.                                                                                                    |
|            | When upgrading from Service Pack 3, WSRP Producer webapps don't automatically have their libraries updated to Service Pack 4. This can cause problems when attempting to communicate to the webapp from the Portlet Wizard or other services.                               |
|            | The normal portal upgrade path, via the Install/Update Portal Libraries at the application level, will not correctly detect non-portal webapps that have WSRP Producer installed. Additionally, reinstalling WSRP Producer to the webapp will not update the library files. |
|            | Operating System: All                                                                                                    |
|            | Workaround: Copy the following files into your webapp WEB-INF/lib directory:                                                                                                    |
|            | <beahome>/weblogic81/portal/lib/netuix/web/netui-adapter.jar</beahome>                                                                                                    |
|            | <beahome>/weblogic81/portal/lib/netuix/system/ext/web/struts-ad<br/>apter.jar</beahome>                                                                                                    |
|            | <beahome>/weblogic81/portal/lib/netuix/system/ext/web/struts-ad apter-html.tld</beahome>                                                                                                    |
|            | <pre><beahome>/weblogic81/portal/lib/netuix/system/ext/web/struts-ad apter-naming.tld</beahome></pre>                                                                                                    |
|            | <pre><beahome>/weblogic81/portal/lib/netuix/system/ext/web/struts-ad apter-nested.tld</beahome></pre>                                                                                                    |
|            | <pre><beahome>/weblogic81/portal/lib/netuix/system/ext/web/struts-ad apter-tiles.tld</beahome></pre>                                                                                                    |
|            | <beahome>/weblogic81/portal/lib/wsrp/wsrp-producer.jar</beahome>                                                                                                    |
|            | <pre><beahome>/weblogic81/portal/lib/wsrp/adapters/wsrp-jpf-adapter. jar</beahome></pre>                                                                                                    |
|            | <beahome>/weblogic81/portal/lib/wsrp/adapters/wsrp-struts-adapt er.jar</beahome>                                                                                                    |
|            | Redeploy the WSRP Producer webapp, if your server is running.                                                                                                    |
|            |                                                                                                    |

You will need to upgrade the other parts of your application normally.

| Problem ID | Description                                                                                                    |
|------------|----------------------------------------------------------------------------------------------------|
| CR204478   | onDeactivation portlet events for non-visible portlets may not work with portal tree optimization turned on.                                                                                                    |
|            | When the "tree optimization" flag in a .portal file is turned on, not all non-visible portlets for<br>a given request are processed. (A non-visible portlet is one that lives on a page that is not<br>displayed for the given request.) This can be a problem if you are trying to catch an<br>onDeactivation event for a portlet — once the portlet has been deactivated, it is no longer visible,<br>and so the system doesn't process it to fire its deactivation event.                                               |
|            | Operating System: All                                                                                                    |
|            | <b>Workaround:</b> The safest alternative is to set tree optimization to false for the portal in question.<br>However, if you need tree optimization you can perform this workaround: for each portlet that<br>you want to catch deactivation events for, define a dummy event handler (for example, create a<br>custom event handler with event = "[some arbitrary string]" and set the property<br>"Only If Displayed" to false. This will force the system to process the portlet whether<br>visible or not.            |
| CR205233   | While viewing remote portlets, producer throws a fault when the "default" skin is not deployed.                                                                                                    |
|            | The consumer sends the currently used skin name to the producer, so that portlets on the producer side can take advantage of the skin resources. When the consumer-supplied skin does not exist on the producer, the producer defaults to the "default" skin. When both the skins are not present, the producer returns a fault with the message, "The file skin.properties at path /framework/skins/default/skin.properties could not be found." This issue applies to complex producers (that is, portal projects) only. |
|            | Operating System: All                                                                                                    |
|            | Workaround: Make sure that the default skin is deployed on the producer.                                                                                                    |
|            |                                                                                                    |

| Problem ID | Description                                                                                                    |
|------------|----------------------------------------------------------------------------------------------------|
| CR206920   | Portlet preferences may not be reloaded from .portlet files by default.                                                                                                    |
|            | Prior to Service Pack 4, when the server was bounced or redeployed, the preferences in the .portlet file always overrode the preferences in the database, so administrator additions an changes to any portlet preferences were lost on a server restart.     |
|            | A new option allows you to control the way in which portlet preferences are reloaded on server<br>restart. You implement this control using the "master" attribute on the<br>"propagate-preferences-on-deploy" element in the WEB-INF/netuix-config.xml file. |
|            | Possible values for the master attribute are:                                                                                                    |
|            | file<br>Provides the same behavior as in previous versions. The preferences in the file system<br>always take precedence. To preserve existing behavior, select this value.                                                                                   |
|            | database<br>In the case of a restart, the values in the database always takes precedence. In the case of<br>a first time startup, the database is seeded from the .portlet files.                                                                             |
|            | both<br>The default behavior if the attribute is missing. The .portlet preferences are merged<br>with the database preferences, with the database values taking precedence over the<br>.portlet file's values.                                                |
|            | The following example shows the element with an attribute value of both:                                                                                                    |
|            | <customization></customization>                                                                                                    |
|            | <enable>true</enable>                                                                                                    |
|            | <propagate-preferences-on-deploy <br="" propagate-to-instances="true">master="<b>both</b>"/&gt; <reload-database-on-redeploy reload="false"></reload-database-on-redeploy><br/></propagate-preferences-on-deploy>                                             |

Table 4 lists the known limitations and workarounds stemming from issues involving the Portal search engine.

### Table 4 Known Limitations in WebLogic Portal Search Engine

| Problem ID | Description                                                                                                    |
|------------|----------------------------------------------------------------------------------------------------|
| CR135840   | How to start Autonomy search engine as a Windows service.                                                                                                    |
|            | The domain configuration wizard provides install scripts for Portal server to run as a Window service in addition to startup scripts while creating a WebLogic portal domain, but the Autonom Portal engine starts only from startup scripts. |
|            | Operating system: Windows                                                                                                    |
|            | <b>Workaround:</b> Use the instsrv.exe utility from Windows Resource Kit Tools (a free download from the Microsoft web site) to install Autonomy executables as a Windows service                                                             |
|            | Installation steps:                                                                                                    |
|            | 1. Make sure instarv.exe is available from your PATH environment.                                                                                                    |
|            | 2. Open a command shell and enter the following commands:                                                                                                    |
|            | instsrv.exe "PortalSearchDiSH"                                                                                                    |
|            | <wlinstall_home>\portal\thirdparty\search\windows\DiSH\PortalS<br/>archDiSH.exe</wlinstall_home>                                                                                                    |
|            | instsrv.exe "PortalSearchDRE"                                                                                                    |
|            | <pre><wlinstall_home>\portal\thirdparty\search\windows\DRE\PortalSe<br/>rchDRE.exe</wlinstall_home></pre>                                                                                                    |
|            | instsrv.exe "PortalSearchAutoIndexer"                                                                                                    |
|            | <pre><wlinstall_home>\portal\thirdparty\search\windows\AutoIndexer\</wlinstall_home></pre>                                                                                                    |
|            | ortalSearchAutoIndexer.exe                                                                                                    |
|            | instsrv.exe "PortalSearchHTTPFetch"                                                                                                    |
|            | <pre><wlinstall_home>\portal\thirdparty\search\windows\HTTPFetch\Po<br/>talSearchHTTPFetch.exe</wlinstall_home></pre>                                                                                                    |
|            | <b>Note:</b> It is recommended to leave service names as above. Otherwise, the Administration Portal might not recognize Autonomy Search services as running.                                                                                 |
|            | Steps to uninstall:                                                                                                    |
|            | 1. Stop running Autonomy Search Services by using either the Windows Administration Porta in Control Panel or the command line net stop <i>service_name</i> command.                                                                          |
|            | 2. Make sure instsrv.exe is available from your PATH environment.                                                                                                    |
|            | 3. Open a command shell and enter the following commands:                                                                                                    |
|            | instsrv.exe PortalSearchDiSH REMOVE                                                                                                    |
|            | instsrv.exe PortalSearchDRE REMOVE                                                                                                    |
|            | instsrv.exe PortalSearchAutoIndexer REMOVE                                                                                                    |

instsrv.exe PortalSearchHTTPFetch REMOVE

BEA WebLogic Portal 8.1 Service Pack 4 Release Notes

# **Third-Party Tools**

Table 5 lists the known limitations and workarounds stemming from issues involving third-party tools.

## Table 5 Known Limitations in WebLogic Portal Third-Party Tools

| Problem ID | Description                                                                                                    |
|------------|----------------------------------------------------------------------------------------------------|
| CR128531   | IE6 limitation on the maximum number of CSS files.                                                                                                    |
|            | Internet Explorer6 SP1 has a limit on number of CSS files that can be used in a Portal. The maximum number of CSS files that can be used in a portal is 35. If the number is more than 35, IE doesn't display the portal properly. The CSS files are used in developing various skins for a portal. |
|            | Operating System: All                                                                                                    |
|            | <b>Workaround:</b> If there are more than 35 CSS files, you should organize the contents of all CSS files into fewer than 35 files.                                                                                                    |
|            | If you merge contents of multiple files, make sure that CSS class names are unique across all CSS files within a webApp; this is an IE requirement.                                                                                                    |
|            | If there are two CSS classes with same name in two .css files and both classes are used in a portal, the CSS class from .css file that is loaded first (by IE) will be used.                                                                                                    |
| CR130020   | Problems with non-English character sets in the My Mail portlet.                                                                                                    |
|            | When using the My Mail portlet with non-English character sets, the subject and body text for some e-mail messages is displayed incorrectly. In addition, e-mail dates and attachments might not be displayed correctly.                                                                            |
|            | Operating System: All                                                                                                    |
|            | Workaround: None. Please contact Support for an update on this issue.                                                                                                    |
| CR135360   | AutoIndexer does not remove entries from the DRE for documents that have been deleted from the file system.                                                                                                    |
|            | In order for AutoIndexer to remove entries from the DRE for documents/files that have been removed from the file system directory being indexed, the AutoIndexer job must be configured with a POLLINGACTION attribute of 7 or 8 (see the Autonomy AutoIndexer documentation).                      |
|            | However, if you use a relative path in your DirectoryPathCSVs attribute rather than a fully qualified directory specification, the entries will still not be deleted from the DRE even with POLLINGACTION set to 7.                                                                                 |
|            | Operating System: All                                                                                                    |
|            | <b>Workaround:</b> Update the DirectoryPathCSVs to specify a fully qualified directory path rather than a relative path.                                                                                                    |

28

#### Table 5 Known Limitations in WebLogic Portal Third-Party Tools (Continued)

| Problem ID | Description |
|------------|-------------|
|------------|-------------|

#### CR176498 Mozilla-based browsers sometimes render layouts incorrectly.

Bugs in the code used by Mozilla based browsers (Netscape, Mozilla, Firebird, etc.) sometimes cause the widths of various layout elements to be rendered incorrectly. For example, a two column table, where column one is 30% wide and column two is 70% wide, may display with the first column across the entire width of the screen. This puts the second column off the right hand side of the screen, which the user must scroll to see. The problem is intermittent and unpredictable.

When the page is rendered correctly, you can see the first column take up the whole width of the screen as its being rendered, but when the second column begins rendering, the first will shrink to its correct size. The problem seems to be that sometimes the first column will not shrink to its correct size when the second column begins rendering. Some bugs filed against this are (there are several more): http://bugzilla.mozilla.org/show\_bug.cgi?id=217476

http://bugzilla.mozilla.org/show\_bug.cgi?id=225307.

#### Operating System: All

**Workaround:** You can avoid the problem by first rendering two empty cells that set the width, followed by the cells with your actual content. For example:

```
    width=30%> 
    width=30%> 
    >
    >
    >
    >
    >
    >
    >
    >
    >
    >
    >
    >
    >
    >
    >
    >
    >
    >
    >
    >
    >
    >
    >
    >
    >
    >
    >
    >
    >
    >
    >
    >
    >
    >
    >
    >
    >
    >
    >
    >
    >
    >
    >
    >
    >
    >
    >
    >
    >
    >
    >
    >
    >
    >
    >
    >
    >
    >
    >
    >
    >
    >
    >
    >
    >
    >
    >
    >
    >
    >
    >
    >
    >
    >
    >
    >
    >
    >
    >
    >
    >
    >
    >
    >
    >
    >
    >
    >
    >
    >
    >
    >
    >
    >
    >
    >
    >
    >
    >
    >
    >
    >
    >
    >
    >
    >
    >
    >
    >
    >
    >
    >
    >
    >
    >
    >
    >
    >
    >
    >
    >
    >
    >
    >
    >
    >
    >
    >
    >
    >
    >
    >
```

#### Database

 Table 6 lists the known limitations and workarounds stemming from issues involving WebLogic

 Portal interaction with databases.

#### Table 6 Known Limitations in WebLogic Portal Database Interactions

| Problem ID | Description                                                                                                    |
|------------|----------------------------------------------------------------------------------------------------|
| CR106235   | JMS prefix of 'cajun' or 'null' causes JMSState and JMSStore tables not to be created.                                                                                                    |
|            | ORA-00942 errors on JMS JDBC store errors may occur during server startup if the database user has 'SELECT ANY TABLE' permissions. This permission may have been granted to the database user if the customer used a Portal supplied create_user.sql script to create the database user from a prior release (4.0/7.0) of Portal.                                            |
|            | Error Text Example:                                                                                                    |
|            | <may 14,="" 2003="" 5:00:13="" mdt="" pm=""> <alert> <jms> <bea-040052> <jmsserver<br>"cgJMSServer" store failed to open java .IOException: JMS JDBC<br/>store, connection pool = <portalpoolora>, prefix = <cajun>: change<br/>state java.sql.SQLException: ORA-00942: table or view does not exist</cajun></portalpoolora></jmsserver<br></bea-040052></jms></alert></may> |
|            | Operating System: All                                                                                                    |
|            | <b>Workaround:</b> Revoke the 'SELECT ANY TABLE' permission from the database user. Logir to SQLPlus as a user with DBA privileges and to revoke these permissions from the database user. Example:                                                                                                    |
|            | SQL> revoke SELECT ANY TABLE from WEBLOGIC 2                                                                                                    |
| CR107746   | Integrity constraint errors may be encountered when adding content management nodes.                                                                                                    |
|            | "java.sql.SQLException: ORA-02291: integrity constraint (DB.FK1_CM_NODE) violated - parent key not found" errors may be encountered when adding content management nodes to an Oracle 8.1.7 database that is not at the proper patch level                                                                                                    |
|            | <b>Operating System:</b> Any with an Oracle 8.1.7 database                                                                                                    |
|            | <b>Workaround:</b> Check the version number of your Oracle database instance. If the version of your database is lower than 8.1.7.4 you need to obtain the 8.1.7.4 patch set from Oracle and upgrade your database to this patch set. If you are using SP2 and Oracle 9i, you need to upgrade Oracle to 9.2.0.4.                                                             |

For Oracle databases in a Windows environment, Oracle version 8.1.7.4.9 or higher is recommended.

| Problem ID | Description                                                                                                    |
|------------|----------------------------------------------------------------------------------------------------|
| CR108193   | ORA-22866 may occur when creating database tables.                                                                                                    |
|            | "ORA-22866: default character set is of varying width" errors will be raises when database tables are created in an Oracle 8.1.7 UTF database instance whose compatible parameter is set lower than 8.1.0. See Oracle Doc ID: Note:112531.1 for additional information. |
|            | <b>Operating System:</b> Any with Oracle 8.1.7                                                                                                    |
|            | <b>Workaround:</b> The compatible parameter for your database is set to 8.0.5 (or lower). Edit the init.ora parameter file with a compatible parameter of 8.1.0 or higher.                                                                                              |
| CR124126   | Need to set configuration to send campaign e-mails with Sybase.                                                                                                    |
|            | The standard SQL used by the MailService to send batched e-mails is not supported in Sybase.                                                                                                    |
|            | Operating System: Sybase                                                                                                    |
|            | Workaround: To send e-mails with mailmanager.bat and/or use<br>MailService.sendBatch() and MailService.getMessagesInBatch() with<br>Sybase, you need to set EnableOrderByWorkaroundForClobs to true on the<br>MailServiceMBean.                                         |
|            | This can done by editing META-INF/application-config.xml (while the application is undeployed or server not started). For example:                                                                                                    |
|            | <mailservice <br="" name="MailService" smtphost="SMTPHost">EnableOrderByWorkaroundForClobs="true"/&gt;</mailservice>                                                                                                    |
|            | Remove that flag or set to false for any other database, which is the default configuration.                                                                                                    |
| CR125832   | Error adding binary property on node, or binary property choice on node type may be encountered.                                                                                                    |
|            | Adding binaries to a node, or node type choice using an Oracle database without using the proper driver may fail.                                                                                                    |
|            | <b>Operating System:</b> Any with an Oracle database and a non-certified BEA WebLogic Portal Driver                                                                                                    |
|            | Workaround: Install the Oracle thin driver                                                                                                    |

#### Table 6 Known Limitations in WebLogic Portal (Continued)Database Interactions

| Problem ID | Descrip                                                                                        | tion                                                                                                    |
|------------|------------------------------------------------------------------------------------------------|----------------------------------------------------------------------------------------------------|
| CR136171   | Collabo                                                                                        | ration (Compoze) database table changes from SP2 to SP3.                                                                                                    |
|            | to add I                                                                                       | laboration_create_tables.sql file was modified in SP3 to add primary key constraints and NOT NULL constraints to the primary key columns to several tables. However, during the upgrade, the scripts do not apply the changes.                                                                                                    |
|            | Operat                                                                                         | ting System: All                                                                                                    |
|            | addition<br>new Co<br>< <i>WL_H</i><br>ql. Th                                                  | <b>Tround:</b> To take advantage of the NOT NULL column constraints and primary key<br>ns, and to retain any data, rename the existing Compoze tables and replace them with the<br>pmpoze tables defined in<br><i>OME&gt;</i> /portal/db/ <dbms>/<version>/collaboration_create_tables.s<br/>een, you can select data from the previous tables and place it into the newly created tables.<br/>lowing are the affected tables:</version></dbms> |
|            | Tol<br>App<br>Un:<br>For<br>Top<br>Mes<br>Top<br>Dis<br>Con<br>Con<br>Con<br>Pop<br>Pop<br>Pop | DoAclTable<br>DoAclOwnerTable<br>pointmentAclTable<br>pointmentAclOwnerTable<br>iqueIDGeneratorEJBTable<br>rumAclTable<br>rumAclOwnerTable<br>picSubTable<br>ssageFileTable<br>picFileTable<br>scussionUserTable<br>ntactAclTable<br>ntactAclOwnerTable<br>p3Folders<br>p3Messages<br>p3Attachments<br>p3MessageHeaders<br>p3Preferences                                                                                                    |
|            | Note:                                                                                          | These changes were applied to columns that were already defined as 'NOT NULL' and 'UNIQUE' due to code restrictions. In addition, drops for those to primary key constraints were added to collaboration_drop_constraints.sql.                                                                                                    |

#### Table 6 Known Limitations in WebLogic Portal (Continued)Database Interactions

| Problem ID | Description |                                                                                                    |  |
|------------|-------------|----------------------------------------------------------------------------------------------------|--|
| CR174613   | SP          | 3 Database upgrade scripts for PointBase cannot expand _LABEL column lengths.                                                                                                    |  |
|            | Va<br>upg   | OK_LABEL, PAGE_LABEL, and LOOK_FEEL_LABEL columns are expanded from rchar(40) to Varchar(80) when running WebLogic Portal 8.1 Service Pack 3 database grade scripts for all databases other than PointBase. New PointBase databases created with rvice Pack 3 will properly define the columns as Varchar(80). |  |
|            | Ор          | perating System: All                                                                                                    |  |
|            |             | <b>orkaround:</b> To expand these columns lengths for an 8.1 GA or 8.1 SP1 PointBase database form the following steps:                                                                                                    |  |
|            | 1.          | With the WebLogic Server for your domain down, make a backup copy of PointBase database files (workshop.dbn & workshop\$#.wal)                                                                                                    |  |
|            | 2.          | Start the WebLogic Server and then start the PointBase Console for the domain                                                                                                    |  |
|            | 3.          | Connect to the PointBase console with the PBSYSADMIN user:                                                                                                    |  |
|            |             | Driver: com.pointbase.jdbc.jdbcUniversalDriver                                                                                                    |  |
|            |             | URL: jdbc:pointbase:server://localhost:9093/workshop                                                                                                    |  |
|            |             | User: PBSYSADMIN                                                                                                    |  |
|            |             | Password: PBSYSADMIN                                                                                                    |  |
|            | 4.          | Select DBA -> Unload Database as from the Console.                                                                                                    |  |
|            | 5.          | Specify a directory and provide a file name for the database unload, and click Save.                                                                                                    |  |
|            | 6.          | When the unload completes, open the unload file in a text editor and make the following changes;                                                                                                    |  |
|            | •           | Add the following to the top of the file:                                                                                                    |  |
|            |             | DROP USER WEBLOGIC CASCADE; COMMIT;                                                                                                    |  |
|            | •           | Change "BOOK_LABEL" VARCHAR(40) to "BOOK_LABEL" VARCHAR(80)                                                                                                    |  |
|            | •           | Change: "LOOK_FEEL_LABEL" VARCHAR(40) to "LOOK_FEEL_LABEL" VARCHAR(80)                                                                                                    |  |
|            | •           | Change: "PAGE_LABEL" VARCHAR(40) to "PAGE_LABEL" VARCHAR(80)                                                                                                    |  |
|            | •           | After 'CREATE SCHEMA "WEBLOGIC"; ' add SET PATH POINTBASE, WEBLOGIC;                                                                                                    |  |
|            | 7.          | Save your changes to the unload file.                                                                                                    |  |
|            | 8.          | From the Console use File -> Open to open the edited unload file.                                                                                                    |  |
|            | 9.          | Click "Execute All" to apply the changes to your PointBase database.                                                                                                    |  |

#### Table 6 Known Limitations in WebLogic Portal (Continued)Database Interactions

| Problem ID | Description                                                                                                    |  |
|------------|----------------------------------------------------------------------------------------------------|--|
| CR203632   | RDBMSAuthenticator does not work with XA drivers.                                                                                                    |  |
|            | Portal's RDBMSAuthenticator does not work with XA drivers.                                                                                                    |  |
|            | Operating System: All                                                                                                    |  |
|            | <b>Workaround:</b> Configure RDBMSAuthenticator to use a non-XA driver. Note that RDBMSAuthenticator cannot participate in global transactions because it does not use a datasource; XA requires the use of a datasource. |  |

## **Compatibility Mode**

Table 7 lists the known limitations and workarounds stemming from issues involvingCompatibility Mode. Support for Compatibility Mode exists only through the SP2 release ofWebLogic Portal; this limitation description is shown for reference purposes.

Table 7 Known Limitations in WebLogic Portal Compatibility Mode

| Problem ID                                                                                                    | Description                                                                                                    |  |
|----------------------------------------------------------------------------------------------------|----------------------------------------------------------------------------------------------------|--|
| CR127580                                                                                                    | Options not visible in Compatibility Mode Administration Portal.                                                                                                    |  |
| When first accessing the Administration Portal for a domain running in Compatibility<br>all Administration options are visible. User Management will appear as the only op<br>options, such as Portal Management, are not visible. |                                                                                                    |  |
|                                                                                                    | Operating System: All                                                                                                    |  |
|                                                                                                    | <b>Workaround:</b> Press the browser Refresh button to refresh the screen, and then all options will appear on the screen. Or, select User Management option, then click the Home button to return to the main Administration page. All options will appear on the screen |  |

#### Limitations Fixed in 8.1 Service Pack 4

This section lists limitations that were fixed in WebLogic Portal Version 8.1 SP4.

### Limitations Fixed for WebLogic Workshop Portal Extensions

| CR Number | Description                                                                                                    |
|-----------|----------------------------------------------------------------------------------------------------|
| 110697    | Non-portal web applications using p13n_controls will see many generated EJBs in the config.xml file.                           |
| 112171    | WebLogic Workshop does not merge application configuration files or deployment descriptors upon application or project import. |
| 120301    | Cannot create an entitlement using the CONTAINS operator with a user profile property.                                         |
| 124038    | Some custom layouts might not be displayed correctly in the WebLogic Workshop portal builder.                                  |
| 129070    | Portal will not start up in a cluster with Domain Administration Port enabled.                                                 |

| 181148 | The WebLogic Workshop IDE displays a green squiggle under a legitimate Struts action.            |
|--------|--------------------------------------------------------------------------------------------------|
|        | This limitation continues to exist but is now documented in the WebLogic Workshop release notes. |
| 183554 | Configuration needed for a non-Portal project to serve as a WSRP producer.                       |
| 183650 | Using WSRP producer portlets in a non-portal web app.                                            |

## Limitations Fixed for Administration Portal

| CR Number | Description                                                                                                    |
|-----------|----------------------------------------------------------------------------------------------------|
| 110422    | When creating a new user in the top-level "everyone (All Users)" node of the Browse User-Groups tree, the resulting link to edit the new user is nonfunctional. |
| 111461    | Cannot add Document Manager or Document Connection Pool Service via the Administration Portal.                                                                  |
| 120390    | Cannot login to the sample Avitek portal.                                                                                                    |
| 173371    | Console SocketException in the Administration Portal, Portal Management page when viewing a disassembled portal node.                                           |
| 180492    | Single quote character for user/group property values is not supported in the online tools.                                                                     |
| 181726    | Newly created Delegated Administration Role is missing from Administration Portal.                                                                              |
| 187817    | Portlet title should be shown as read-only in the Administration Portal.                                                                                        |

## Limitations Fixed for Portal Framework

| CR Number | Description                                                                                              |
|-----------|----------------------------------------------------------------------------------------------------|
| 126625    | Potential case sensitivity differences between Entitlements, User Profiles and Authentication Providers. |
| 127941    | LDAP UUP does not allow for LDAP-S.                                                                      |
| 175321    | Renaming the web application context causes a ServletException.                                          |

| 175730 | JdbcSequencer lock contention occurs in a cluster, causing transaction rollback.                                                                                          |
|--------|----------------------------------------------------------------------------------------------------|
| 177374 | An error occurs when SERVER_NAME is specified in the start script for a managed node.                                                                                     |
| 179773 | SP3 Upgrade/CM - receive error message when enabling Library Services for BEA repository in an upgraded app.                                                              |
|        | This issue was resolved for SP3 and later releases but remains in SP2. For details, see<br>"Known Limitations and Workarounds in BEA WebLogic Portal 8.1 Service Pack 4." |
| 182459 | Unused attribute on ugm:createUser tag.                                                                                                    |
| 186863 | unifiedProfileTypeCache needs to be renamed in <application>/META-INF/<br/>application-config.xml.</application>                                                          |

### Limitations Fixed for Search

| CR Number | Description                                                                                   |
|-----------|-----------------------------------------------------------------------------------------------|
| 107379    | AutoIndexer exits when a directory name that doesn't exist is specified.                      |
| 107382    | Portal search engine administration tools do not display an error if a process doesn't start. |
| 108840    | Portal search engine does not remove content when a search is deleted.                        |
| 187006    | Portal search engine fails to run on certain operating systems.                               |

## Limitations Fixed for Database

| CR Number | Description                                                                            |
|-----------|----------------------------------------------------------------------------------------|
| 182875    | Database Deadlocks may occur while processing a Proxy Portlet cleanup background task. |

## Limitations Fixed in 8.1 Service Pack 3

This section lists limitations that were fixed in WebLogic Portal Version 8.1 SP3.

### Limitations Fixed for WebLogic Workshop Portal Extensions

| CR Number | Description                                                                                                    |
|-----------|----------------------------------------------------------------------------------------------------|
| 112717    | Page Flow Portlet behavior changed so that default action (begin) is not called at page refresh.                                                                                 |
| 112841    | The 'taxonomy' parameter is no longer required for UserInfoQuery portal control.                                                                                                 |
| 122325    | URL rewriting for PageFlow Portlets has changed so that<br>portletInstanceLabel_actionOverride=/modulePath/action instead of just<br>portletInstanceLabel_actionOverride=action. |
| 124687    | Standalone page flows do not honor the {url:securePort} token within url-template-config.xml.                                                                                    |
| 126885    | Microsoft SQL Server 2000 case-sensitive settings may affect Content Management queries.                                                                                         |
| 127365    | The mailmanager script has incorrect username and password.                                                                                                    |
| 129432    | load_cm_data.cmd displays a NoClassDefFoundError when the CLASSPATH environment variable is too long.                                                                            |
| 129434    | User or group creation appears to fail in a cluster with Default Authentication Provider.                                                                                        |

### Limitations Fixed for Administration Portal

| CR Number | Description                                           |
|-----------|-------------------------------------------------------|
| 101788    | Tree Framework error in large trees.                  |
| 109665    | Exceptions with content preview for nonexistent user. |

## Limitations Fixed for Portal Framework

| CR Number | Description                           |
|-----------|---------------------------------------|
| 107125    | HTML entity references not supported. |

38

| 108453 | "Input Line Too Long" errors on starting WebLogic Server.                                                                                                    |
|--------|----------------------------------------------------------------------------------------------------|
| 109791 | When using Internet Explorer and uploading a file of zero bytes to the Content<br>Management system via the Weblogic Administration Portal, you receive a warning<br>message that the page has expired. |
| 110846 | P13N request wrapper implements getRemoteAddr(), getRemoteHost().                                                                                                    |
| 112873 | Password of the principal in LDAPPropertyManager configuration needs to be encrypted.                                                                                                    |
| 123269 | Sample NT service script for Portal.                                                                                                    |
| 124296 | Portal pages rendered by Netscape 7.0 have oversized width for column.                                                                                                    |
| 126027 | DRE port number incorrectly specified in ODBCFetch file.                                                                                                    |
| 126180 | JavaPortlet container throws NullPointerExceptions when weblogic-portal is present in a portal webapp.                                                                                                  |
| 126841 | The 'visible' property for an editable book may not reflect the accurate value.                                                                                                    |

## Limitations Fixed for Search

| CR Number | Description                                               |
|-----------|-----------------------------------------------------------|
| 099268    | Portal search engine is not able to index some languages. |

## Limitations Fixed for Third-Party Tools

| CR Number | Description                                                  |
|-----------|--------------------------------------------------------------|
| 109446    | A change of language is not detected if a user is logged in. |

## Limitations Fixed for Database

| CR Number | Description                       |
|-----------|-----------------------------------|
| 120519    | Database page size need to be 8K. |

39

#### Limitations Fixed in 8.1 Service Pack 2

This section lists limitations that were fixed in WebLogic Portal Version 8.1 SP2.

### Limitations Fixed for WebLogic Workshop Portal Extensions

| CR Number | Description                                                                                                    |
|-----------|----------------------------------------------------------------------------------------------------|
| 106765    | When using the directory restriction feature of the My Content sample portlet, content nodes do not appear.                                                                        |
| 109773    | Portal drag and drop: unsupported drop actions cause portlets and books to disappear in portal design view.                                                                        |
| 110356    | When using the Tracked Anonymous User capability, the <um:createuser> JSP tag<br/>and createUserControl require the attribute "doPostProcess" to be set to "true."</um:createuser> |
| 110740    | Once a Theme is set on a portal resource, such as a page or portlet in the Weblogic<br>Workshop Portal Designer, it cannot be removed in the Property Editor window.               |
| 110743    | Using browse to set values for selected, rollover, and unselected image properties may result in inaccurate URI.                                                                   |
| 110746    | WebLogic Workshop becomes inoperable and gets WebLogic Server errors when<br>using the Install Portal option from WebLogic Workshop while the server is running.                   |
| 110753    | Unexpected error dialog appears when dragging from calendar picker in campaign, property set, placeholder, segment, discount, and content selector editors.                        |
| 110830    | Receive errors in the Weblogic Workshop Portal Designer when setting "Navigation" and "Editable" properties on a book.                                                             |
| 111043    | Portal Designer "inverting" unselected and selected page/book images.                                                                                                    |
| 111419    | Leaving the Rollover Image property blank causes undesirable browser rendering behavior.                                                                                           |

# Limitations Fixed for Administration Portal

| CR Number | Description                                                         |
|-----------|---------------------------------------------------------------------|
| 108228    | Role definitions not updated when users or user groups are deleted. |

| 108918 | Unable to create a desktop from a portal template (.portal file) that contains a book that holds no pages.                                             |
|--------|----------------------------------------------------------------------------------------------------|
| 109457 | User-group associations with entitlements and delegated administration roles cannot be reformed once deleted.                                          |
| 110201 | UserManagementException is thrown when updating group properties.                                                                                      |
| 110399 | Console error received when modifying a campaign via the WebLogic Administration Portal in an application deployed in enterprise archive (.ear) format |
| 110572 | Entitlements roles with titles that include apostrophes are not associable.                                                                            |
| 110716 | Delegated administration and entitlement roles cannot be predicated on a User Property Set property of type "Date/Time".                               |
| 111091 | Unable to update clauses based on a "visitor's characteristic" that is based upon a Restricted Date/Time property.                                     |
| 111092 | Occasional problems moving page/book order in books in library.                                                                                        |
| 111766 | Error when changing the theme of a book instance in a Desktop that has already been changed.                                                           |

# Limitations Fixed for Portal Framework

| CR Number | Description                                                                                                    |
|-----------|----------------------------------------------------------------------------------------------------|
| 108063    | Context root change may cause servlet deployment error.                                                                                           |
| 108349    | Startup problems when installing into directory names with spaces.                                                                                |
| 109937    | Deployment of a new Portal application may fail when the server is already running.                                                               |
| 110091    | Changing placement of books/pages/portlets may not cascade.                                                                                       |
| 110476    | Tutorial Portal: portlet preferences page editing problems.                                                                                       |
| 111175    | Cascading style sheets require correct mime-type for Netscape/Mozilla browsers.                                                                   |
| 111362    | In portal compatibility mode, the following entitlement exception occurs: javax.servlet.jsp.JspException: An error occurred in EntitlementHelper. |

## Limitations Fixed for Third-Party Tools

| CR Number | Description                                                                       |
|-----------|-----------------------------------------------------------------------------------|
| 103202    | Yahoo Integration: JavaScript function required to be present for Yahoo! Content. |
| 111161    | Collaboration portlets setup instructions incomplete in WebLogic Workshop.        |